# SEGO® A smart, hygienic decision

## Sego®Serial Industrial Grade Converter

## <span id="page-0-0"></span>Installation und Bedienung

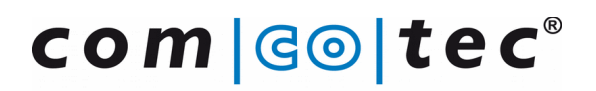

Messtechnik GmbH

Rev. 2.0 Stand 2017-12-07

## Inhaltsverzeichnis

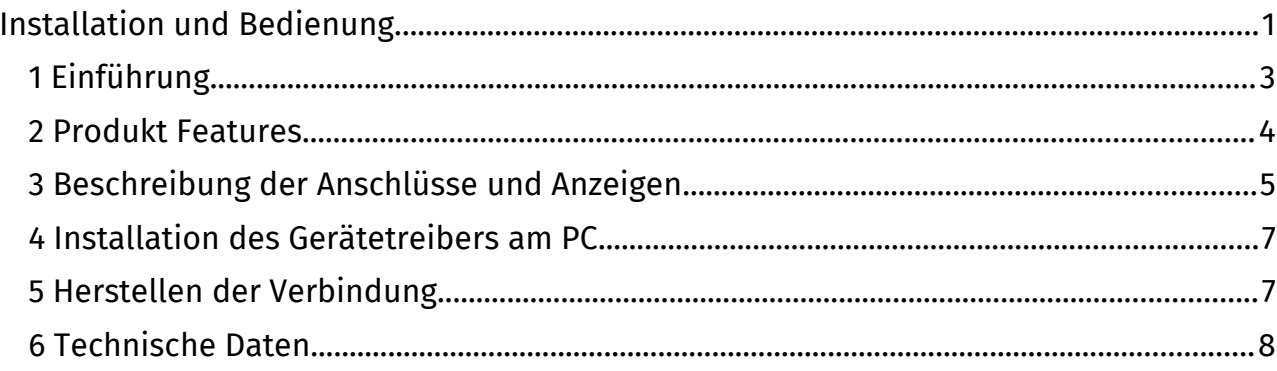

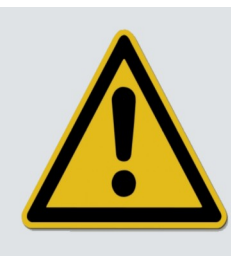

Lesen Sie vor der Inbetriebnahme unbedingt die Gebrauchsanweisung und beachten Sie alle Sicherheitshinweise!

## <span id="page-2-0"></span>1 Einführung

#### **Haftungsausschluß**

Comcotec übernimmt keinerlei Gewähr für die Aktualität, Korrektheit, Vollständigkeit oder Qualität der bereitgestellten Informationen.

Haftungsansprüche gegen Comcotec, die sich auf mittelbare oder unmittelbare Schäden materieller oder ideeller Art beziehen, welche durch die Nutzung oder Nichtnutzung der dargebotenen Informationen bzw. durch die Nutzung fehlerhafter und unvollständiger Informationen verursacht werden, sind grundsätzlich ausgeschlossen, sofern kein nachweislich vorsätzliches oder grob fahrlässiges Verschulden seitens Comcotec vorliegt.

Der Support erstreckt sich nicht auf den Anschluss der Geräte mittels Hardwareadapter oder Schnittstellenumsetzer, wie beispielsweise USB-RS232-Adapter oder Blue Tooth-RS232-Adapter, die nicht von Comcotec geliefert wurden. Eine sichere Kommunikation kann mit diesen Adaptern oder Umsetzern nicht gewährleistet werden.

#### **Packungsinhalt**

- ▯ SegoSerial Industrial Grade Converter Dual RS-232 USB (Artikel 23392)
- ▯ USB 2.0 Vebindungsleitung
- ▯ Stromversorgung (Steckernetzteil)
- ▯ Gerätepass

#### optional:

▯ RS232-Kabel (Geräteanschlussleitung)

(entsprechende Kabel sind als Zubehör in verschiedenen Längen erhältlich)

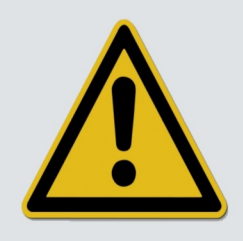

Verwenden Sie bitte ausschliesslich das mitgelieferte Steckernetzteil, da das Gerät ansonsten irreparable Schäden davontragen könnte! Verwenden Sie nur von Comcotec gelieferte USB-Verbindungsleitungen.

### <span id="page-3-0"></span>2 Produkt Features

Der SegoSerial Industrial Grade Converter ist ein speziell konzipierter Dual-Seriell-auf-USB-Umsetzer. Er zeichnet sich besonders durch folgende Merkmale aus:

- ▯ Vollständige galvanische Trennung zwischen USB und seriellen Schnittstellen
- ▯ Vollständige galvanische Trennung der beiden seriellen Schnittstellen voneinander
- ▯ Unterspannungerkennung und Anzeige
- ▯ USB-Sleep Erkennung und Anzeige
- ▯ USB Connect Überwachung und Anzeige

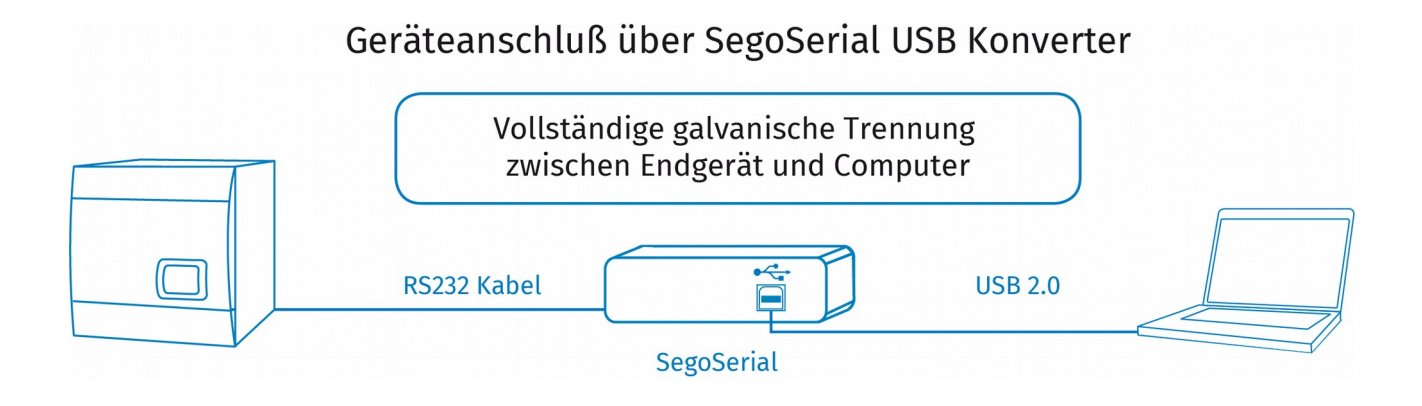

## <span id="page-4-0"></span>3 Beschreibung der Anschlüsse und Anzeigen

#### $\bigcirc$  $-$  ( $\bullet$  + Sleep<br>Connect Power<br>Fail  $\bigcirc$  $\overline{3}$  $\overline{5}$  $\overline{4}$  $\mathbf{1}$  $\overline{2}$ 6

#### **Anschlüsse und Anzeigen auf der Rückseite**

#### 1| Power-LED

Die LED leuchtet blau, wenn das Modul ausreichend mit Strom versorgt wird, entweder über Steckernetzteil und DC-Anschlussbuchse oder über USB.

#### 2| Power Fail-LED

Die LED leuchtet rot, wenn die Spannungsversorgung über USB unter einen kritischen Wert sinkt, so dass die korrekte Funktion des Konverters nicht mehr gewährleistet ist. In diesem Fall schaltet der Konverter ab.

Wir weisen in diesem Zusammenhang daraufhin, dass die Qualität und Länge der USB-Verbindungsleitung eine entscheidende Rolle spielt.

Um den Konverter wieder in einen funktionsfähigen Zustand zu bringen ist es nötig, ihn kurzzeitig (für ca. 5 Sekunden) von der Spannungsversorgung zu trennen und wieder anzuschließen.

#### 3| DC Anschlussbuchse

Über diese Buchse wird das Modul optional mit Spannung versorgt.

#### 4| USB-Buchse

Über diese Buchse wird der Konverter mit einem USB-Port des Computers verbunden.

#### 5| USB Sleep-LED

Die LED leuchtet permanent gelb, wenn der USB-Host (Computer) die Verbindung zum Konverter getrennt hat. Sollte dieses Problem öfter auftreten, ist die Anschaffung einer zusätzlichen USB-Steckkarte für Ihren Computer angeraten.

Die LED kann beim Starten des Computers bzw. beim Verbinden des Konverters mit dem Computer kurz aufleuchten.

#### 6|USB Connect-LED

Diese LED leuchtet permantent blau, sobald der Konverter eine funktionsfähige Datenverbindung zum Computer aufgebaut hat.

#### $\circ$  $\bigcirc$  $[OIO]$ B  $\overline{A}$  $\begin{array}{c}\n\circ \\
\circ \\
\circ\n\end{array}$ RxD<br>TXD  $\circ$  $\overline{9}$  $\overline{A}$  $|{\bf C}|$  $\overline{8}$  $\mathsf{B}$  $\overline{7}$

#### **Anschlüsse und Anzeigen auf der Frontseite**

#### 7| Port A Empfangs-LED

Diese LED leuchtet gelb, wenn der Konverter Daten über die serielle Schnittstelle A empfängt.

#### 8| Port A Sende-LED

Diese LED leuchtet blau, wenn der Konverter Daten über die serielle Schnittstelle A sendet.

9| Serielle Schnittstelle A

Verbinden Sie hier ein aufzuzeichnendes Gerät mit dem Konverter. Benutzen Sie bitte die entsprechende serielle Anschlussleitung.

A| Serielle Schnittstelle B

Verbinden Sie hier ein aufzuzeichnendes Gerät mit dem Konverter. Benutzen Sie bitte die entsprechende serielle Anschlussleitung.

B| Port B Sende-LED

Diese LED leuchtet blau, wenn der Konverter Daten über die serielle Schnittstelle B sendet.

C| Port B - Empfangs-LED

Diese LED leuchtet gelb, wenn der Konverter Daten über die serielle Schnittstelle B empfängt.

## <span id="page-6-1"></span>4 Installation des Gerätetreibers am PC

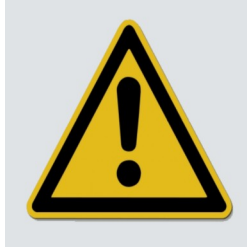

Stellen Sie bitte unbedingt sicher, dass der SegoSerial Konverter nicht mit dem Computer verbunden ist, während Sie die Treiberinstallation durchführen!

Nach erfolgreicher Installation können Sie den Konverter mit dem Computer verbinden. Der SegoSerial Industrial Grade Converter wird automatisch erkannt.

### <span id="page-6-0"></span>5 Herstellen der Verbindung

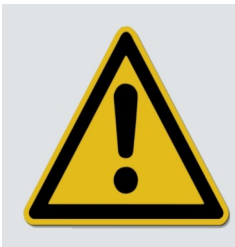

Installieren Sie erst den Gerätetreiber, bevor Sie den SegoSerial Industrial Grade Converter am PC anschliessen!

Das Herstellen der Verbindung zwischen dem SegoSerial Industrial Grade Converter und dem PC erfolgt in vier einfachen Schritten:

- Schritt 1: Installieren Sie den Gerätetreiber
- Schritt 2: Versorgen Sie den Konverter mittels des mitgelieferten Steckernetzteiles mit Strom.
- Schritt 3: Verbinden Sie den Konverter mittels der mitgelieferten USB-Verbindungsleitung mitdem Computer und warten Sie, bis das Betriebssystem das Gerät erkannt hat.
- Schritt 4: Verbinden Sie die seriellen Schnittstellen (A/B) mit dem aufzuzeichnenden Endgerät. Schalten Sie das Endgerät hierzu möglichst aus.

## <span id="page-7-0"></span>6 Technische Daten

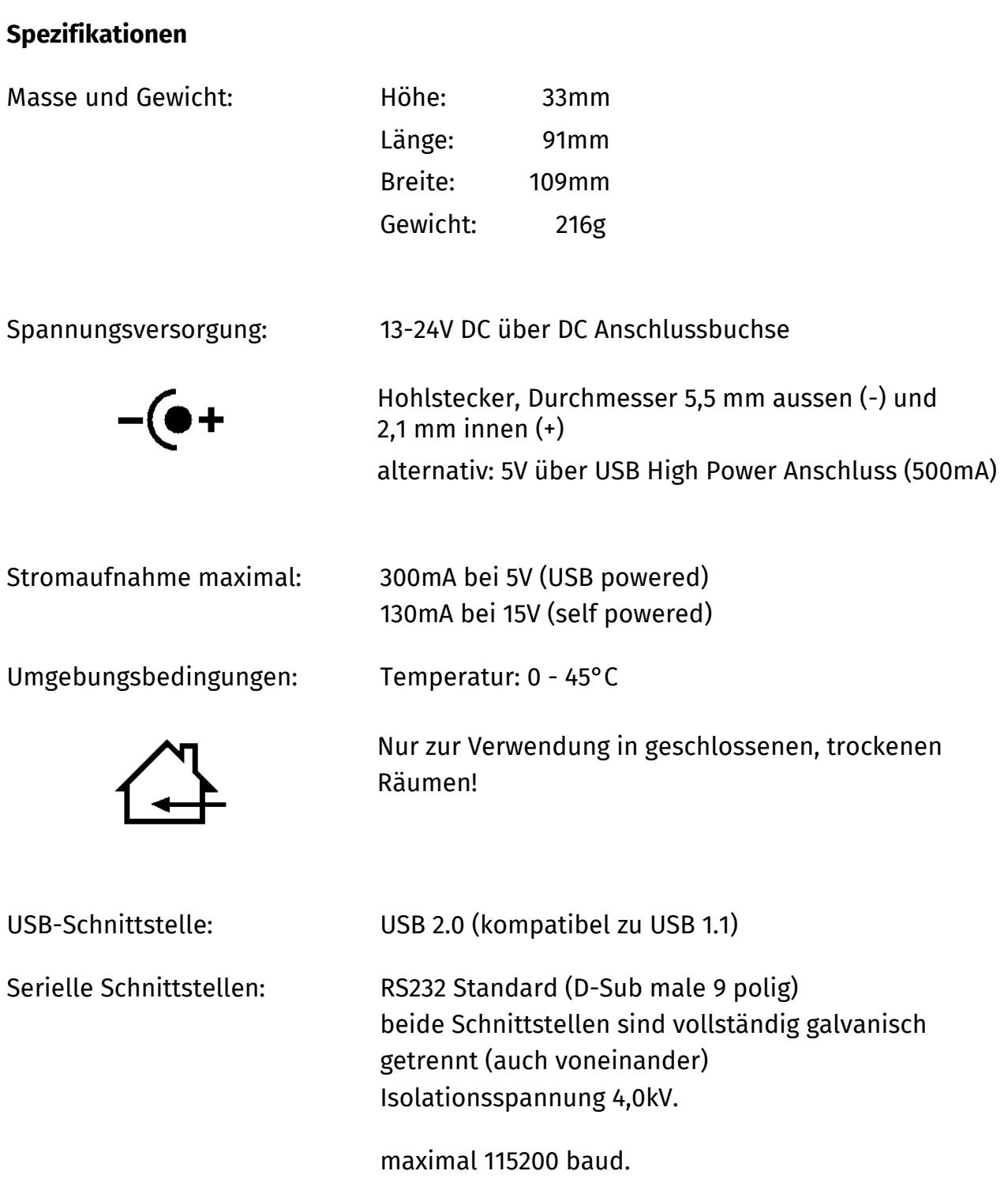

#### **Hinweise zur Entsorgung**

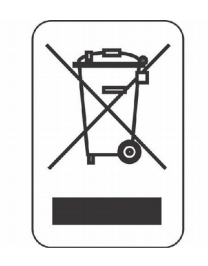

Dieses Gerät darf nicht mit unsortiertem Hausmüll entsorgt werden. Eine unangemessene Entsorgung kann sich schädlich auf die Umwelt und die Gesundheit auswirken.

Bitte beachten Sie die Hinweise der für Ihren Ort zuständigen Behörden zu den für Sie geltenden Rückgabe- und Sammelverfahren!